#### BABV

#### DESAIN MODEL

5.1 Kerangka Model

Kerangka model atau diagram konteks adalah pemodelan yang sangat baik untuk menggambarkan jangkauan analisis, karena kerangka model mendefinisikan apa yang menjadi bagian dari sistem dan apa yang tidak menjadi bagian dari I

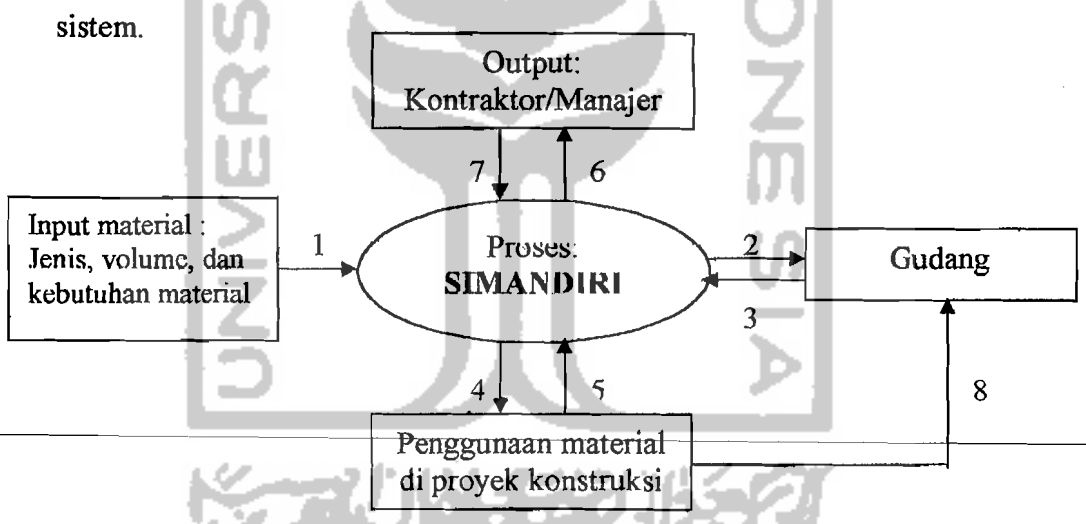

## Keterangan arus panah:

- 1. Data material yang masuk
- 2. Permintaan material ke gudang
- 3. Data material yang tersedia.
- 4. Data informasi material
- 5. Data penggunaan material
- 6. Laporan penggunaan seluruh material

r<br>Fransk konge<br>Fransk konge

Ii,I

. . -..-1

- 7. Pengambilan keputusan
- 8. Stock atau sisa material ke gudang

## Gambar 5.1 Kerangka Model atau Diagram Konteks Pemodelan

Pada kerangka model Sistem Informasi Manajemen Pengendalian Material (SIMANDIRI) terdapat empat komponen/entitas yang saling berhubungan yaitu: manajer/kontraktor, material, gudang, dan penggunaan material di proyek konstruksi. Hubungan tersebut dapat terlihat.padagambar 5.1 seperti di atas.

#### 5.2 Analisis Sistem

Proses analisis sistem terdiri dari beberapa tahap, tetapi yang dibutuhkan dalam. pengendalian material di lapangan yaitu:

- 1. Tahap pertama adalah formulasi atau merumuskan ide yang timbul. Awal dari ide tersebut berupa. gagasan yang masih berupa konsep, kemudian dikembangkan dengan memberikan penjelasan perihal tujuan, lingkup, resiko, dan lain-lain. Berdasarkan kenyataan di lapangan bahwa material mempunyai .peranan yang strategis dalamproyek konstruksi dan secara langsung mempengaruhi RAB.
- 2. Tahap kedua adalah penelitian yang mengumpulkan dan mempelajari data dan informasi perihal gagasan tersebut. Informasi yang diperlukan dalam pengendalian material di lapangan adalah menyangkut penggunaan matena yang telah tersedia. Material tersebut dikendalikan pemakaiannya sesuai dengan kebutuhan untuk setiap jenis pekerjaan dan lokasinya.

#### 5.3 Desain Sistem

Desain terinci melanjutkan segala sesuatu yang dasar-dasarnya telah diletakkan pada langkah sebelumnya, terdiri dari kegiatan-kegiatan menyiapkan deskripsi konfigurasi subsistem, komponen sistem, dan perincian lain-Iainnya.

41

Pada akhirnya desain terinci menghasilkan dokumen-dokumen seperti gambargambar *engineering*, gambar konstruksi, dan lain-lain. Termasuk kegiatan desain terinci adalah membuat model dan menyusun prosedur tes dan evaluasi. Secara singkat kegiatan ini terdiri dari :

- 1. Deskripsi dari spesifikasi, kriteria, dan konfigurasi terinci dari sub sistem atau komponen sistem.
- 2. Membuat dokumen *engineering* sub sistem seperti, gambar *engineering*, gambar konstruksi, dan lain-lain.
- 3. Membuat model dari sistem yang hendak dibangun.
- 4. Menyiapkan prosedur inspeksi, tes, dan evaluasi.
- 5.3.1 Desain *Login User*

Keamanan diperlukan untuk mengamankan data-data yang telah diakses agar tidak mudah diubah atau diganti oleh pihak lain yang tidak berkepentingan. Sistem keamanan SIMANDIRI *mcnggunakanpassword* dan *user* tertentu. Setelah tensi, klik koneksi database untuk mengaktifkan program SIMANDIRI.

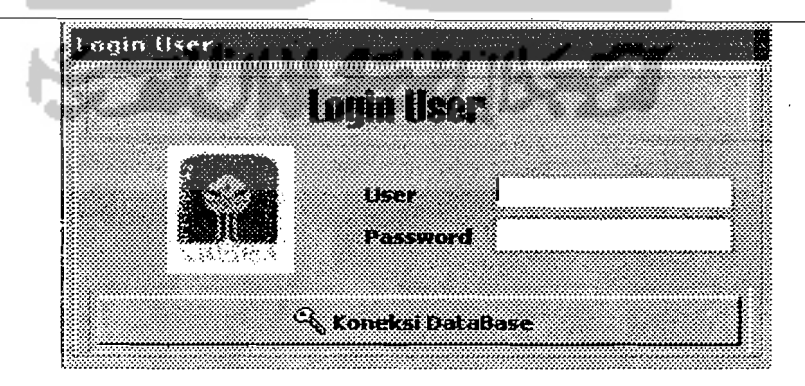

Gambar 5.2 Desain Tampilan *Login User* 

## 5.3.2 Desain *Input*

Desain *input* yang dibutuhkan untuk Tugas Akhir ini adalah :

## 1. Data Pekerjaan

Setelah mengisi *password,* selanjutnya mengisi data pekerjaan pada *toolbar* Pekerjaan yang kemudian akan menampilkan pilihan Data Proyek. Masukan yang dibutuhkan, yaitu kode proyek, jenis proyek, nama proyek, alamat proyek, pemilik, konsultan perencana, kontraktor, konsultan pengawas, nilai proyek, waktu.

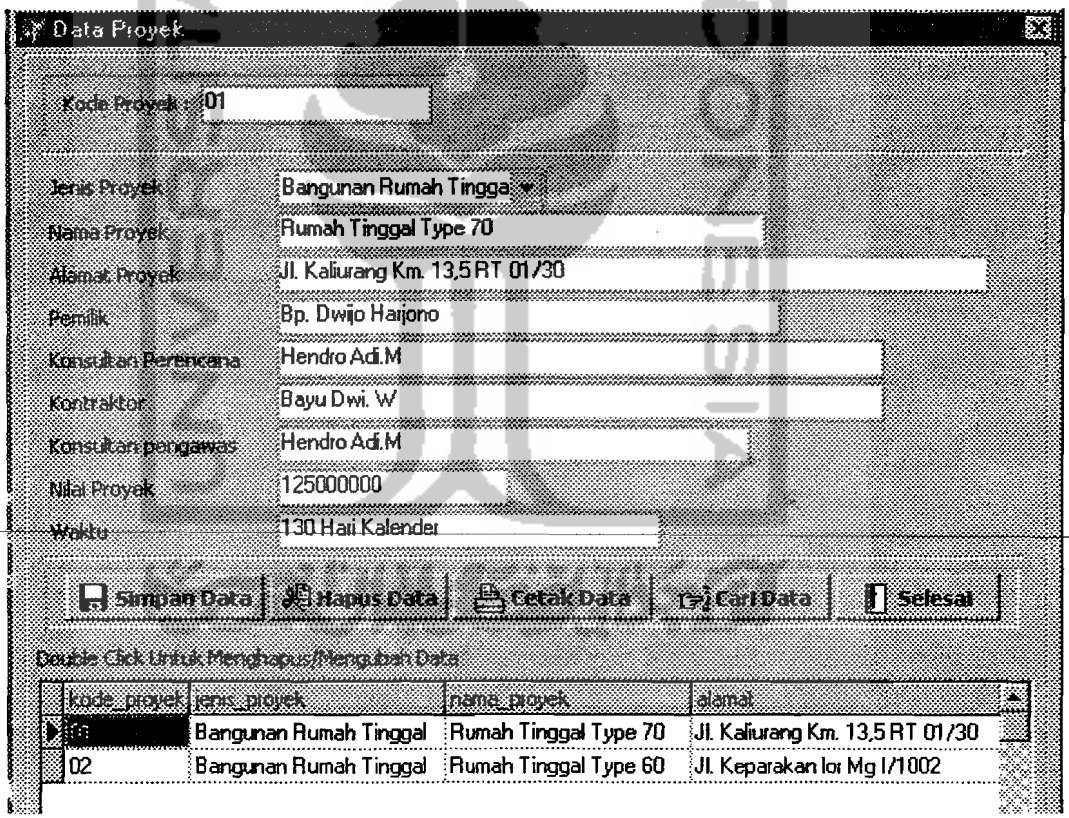

Gambar 5.3 Desain *Input* Tampilan Data Proyek -

### 2. Data Perencanaan

a. Data Lokasi Proyek

*Input* yang diberikan berupa lokasi atau ternpat pekerjaan proyek dengan pengkodean. Masukan yang dibutuhkan, yaitu kode lokasi, nama lokasi.

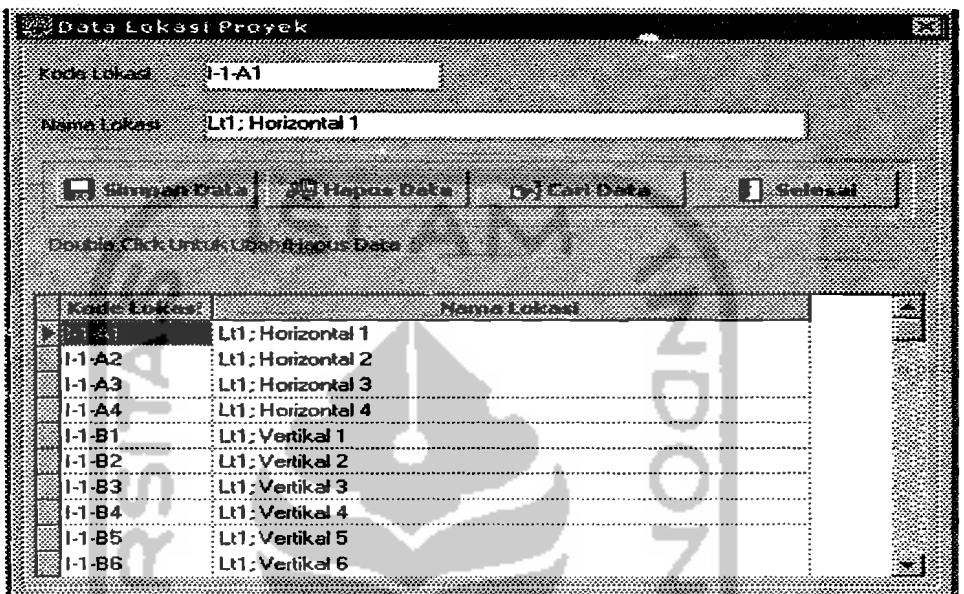

Gambar 5.4 Desain *Input* Tampilan Data Lokasi Proyek

b. Jenis Material

*Input* yang diberikan berupa semua jenis material yang digunakan/dipakai untuk proyek dengan pengkodean. Masukan yang dibutuhkan, yaitu kode material, nama material, spesitikasi, satuan, dan harga satuan material.

I

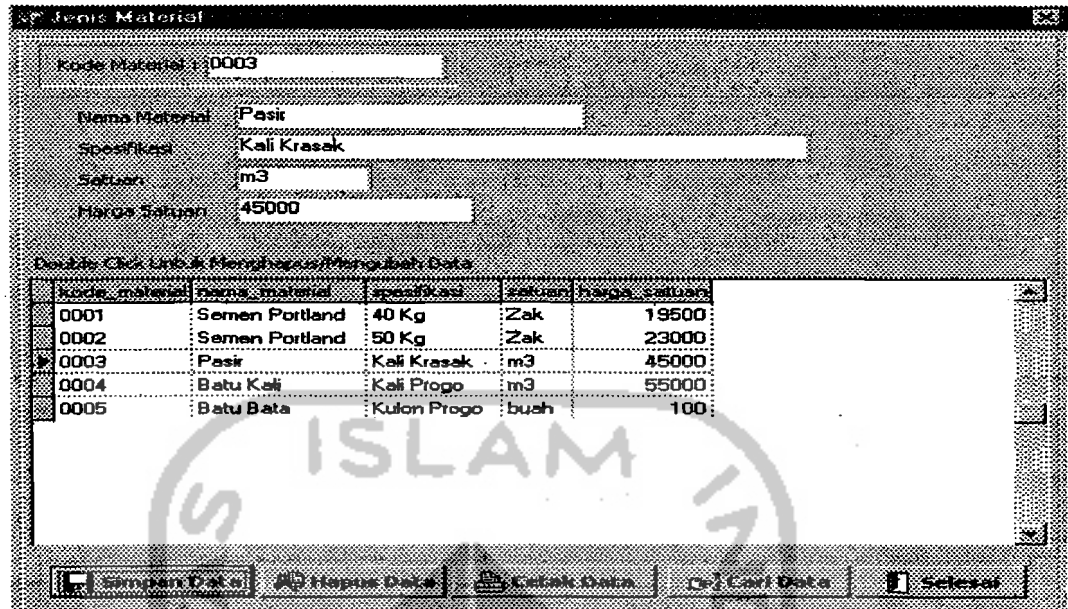

# **Gambar** 5.5 **Desain** *Input* **Tampilan Jenis Material**

c. Jenis Pekerjaan

*Input* yang diberikan berupa semua jenis pekerjaan dalam proyek tersebut dengan pengkodean. Masukan yang dibutuhkan, yaitu kode pekerjaan, nama pekerjaan, satuan.

| <b>ICOMA TAIGHISMITES</b> |                                                             | umma things services and |                         |  |
|---------------------------|-------------------------------------------------------------|--------------------------|-------------------------|--|
|                           |                                                             |                          |                         |  |
|                           | Nama Pekertaan                                              |                          |                         |  |
| Sabuan                    |                                                             |                          |                         |  |
|                           |                                                             |                          |                         |  |
|                           | reministrati                                                |                          |                         |  |
|                           |                                                             |                          |                         |  |
|                           |                                                             |                          |                         |  |
|                           |                                                             |                          |                         |  |
|                           | Conduction in the United Means fragment from a state that a | <b>Contact Contact</b>   |                         |  |
|                           | kode, pekerjaan nama, pekerjaan                             | ssine –                  |                         |  |
| 001                       | Pengukuran                                                  | Ls:                      |                         |  |
| 002                       | Pembersihan lokasi                                          | Ls                       |                         |  |
| 603                       | Pemasangan Bouplank                                         | Ls:                      |                         |  |
| <b>004</b>                | : Pembuatan Direksikit                                      | :Ls                      |                         |  |
| 005                       | Pembuatan Los kerja                                         | ∶Ls                      |                         |  |
| 006                       | Pembuatan barak gudang                                      | ∶Ls                      | <b>La Surgan Data</b>   |  |
| 007<br>008                | Administrasi dan dokument<br>: Gal.tnh.Pondasi bt.kali      | ∶Ls:<br>: m3             | <sup>2</sup> Hapus Data |  |

Gambar 5.6 Desain *Input* Tampilan Jenis Pekerjaan

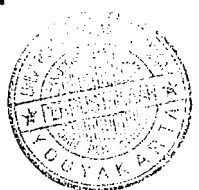

Di dalam tampilan ini terdapat tombol Kebutuhan Material yang diisi berdasarkan jenis material yang digunakan untuk setiap pekerjaan dan faktor pengali berdasarkan BOW.

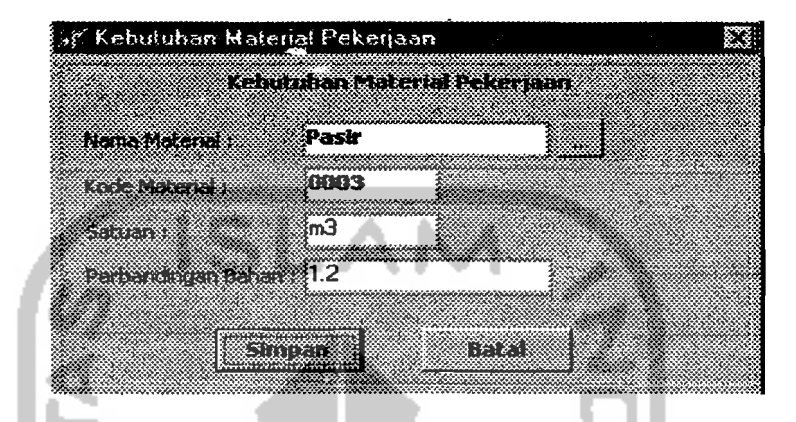

Gambar 5.7 Desain *Input* Analisis BOW Material Pekerjaan

d. Kebutuhan Material

*Input* yang diberikan berupa kebutuhan semua jenis material untuk setiap pekerjaan dalam proyek. Masukan yang dibutuhkan, yaitu kode lokasi, kode pekerjaan, kode material, dan volume pekerjaan. Masukan akan memberikan hasil secara otomatis pada satuan, spesifikasi, dan volume material yang digunakan.

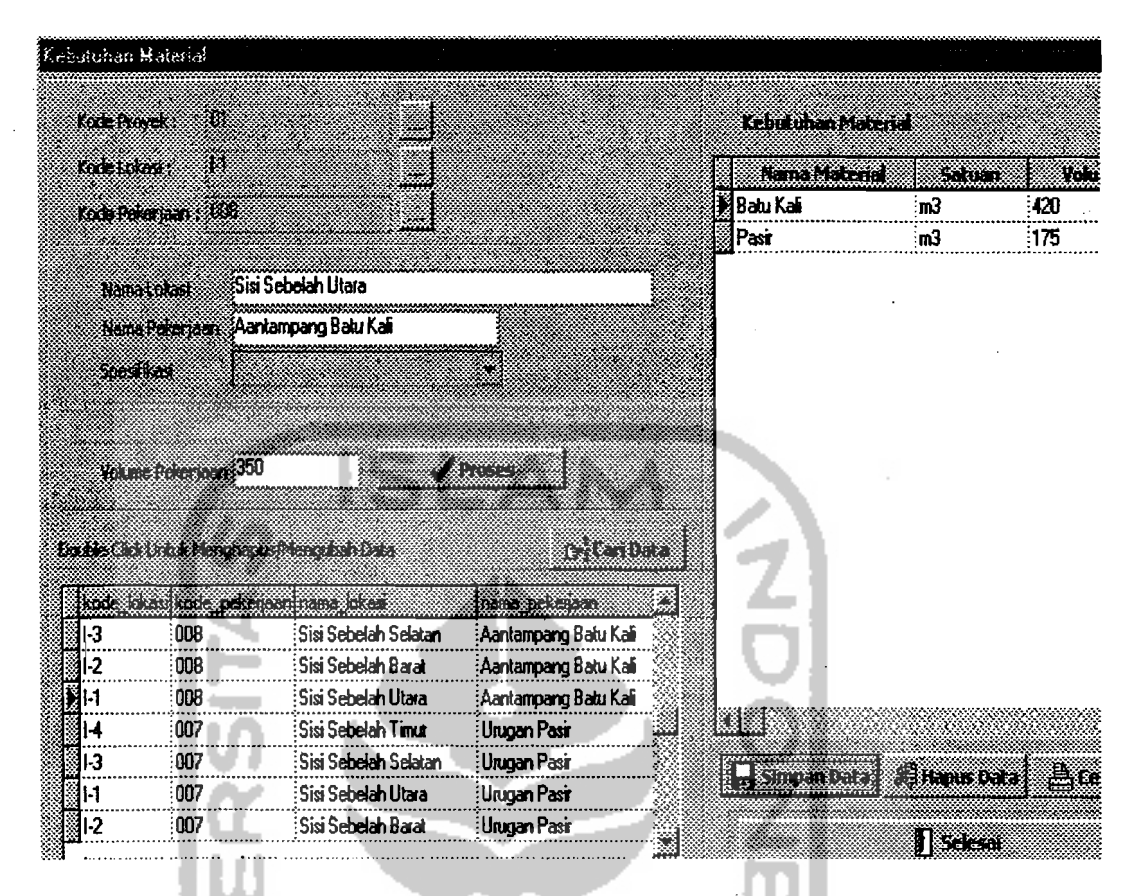

**Gambar 5.8 Desain** *Input* **Tampilan Kebutuhan Material** 

e. Volume Total Material

Dalam tampilan volume total material ini yang diberikan adalah jumlah total semua material yang digunakan dalam sebuah proyek konstruksi, sedangkan *Input* yang dimasukkan adalah : Kode Proyek; Kode Material sementara Nama Material; Satuan; dan Volume total muncul sccara otomatis setelah kode material terisi datanya.

, ļ.

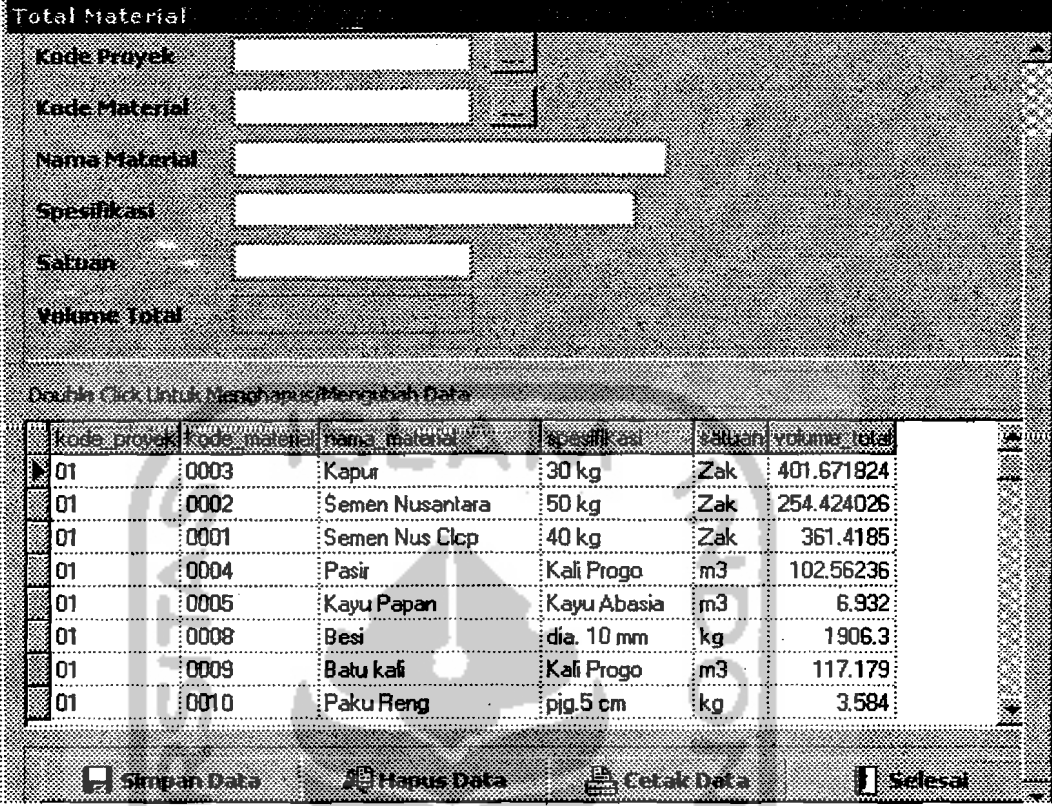

# **Gambar 5.9 Desain** *Input* **Tampilan Volume Total Material**

3. Data Pelaksanaan

 $\overline{\phantom{a}}$ 

a. Pembelian Material

*Input* yang diberikan berupa semua jenis material yang dibeli dan lolos uji

atau sesuai dengan spesifikasi perencanaan. Masukan yang dibutuhkan, yaitu tanggal, kode proyek, kode material, dan volume beli. Masukan akan memberikan hasil secara otomatis pada volume rencana, satuan, dan kendali.

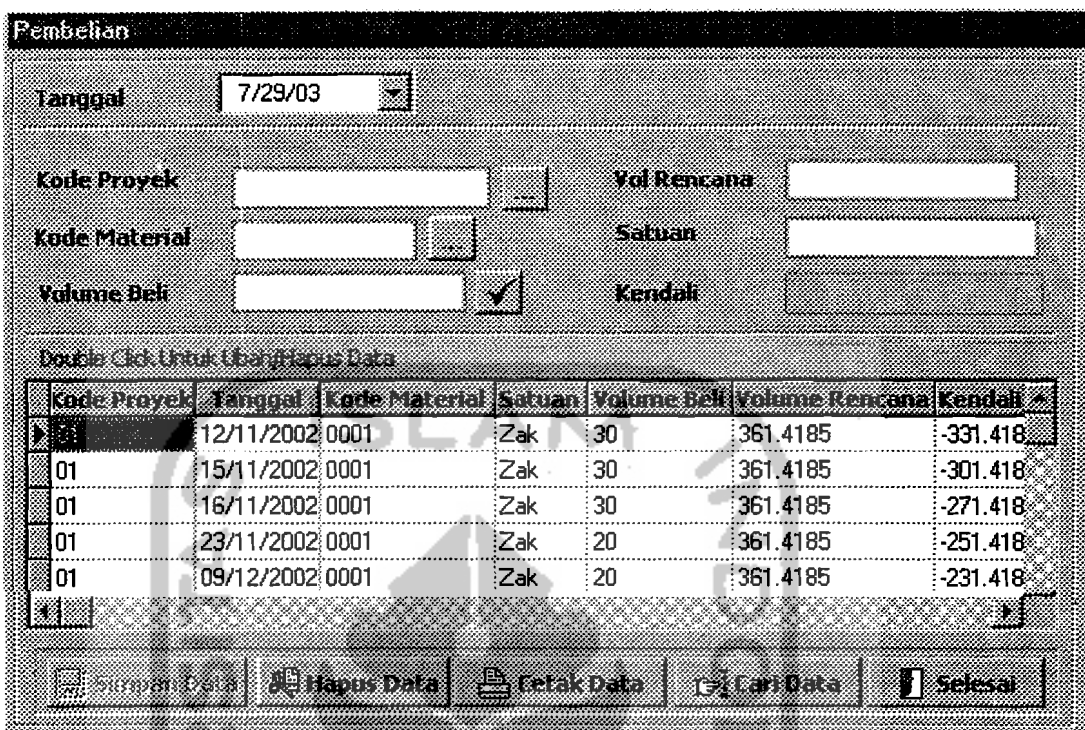

# **Gambar 5.10 Desain** *Input* **Tampilan Pembelian**

## b. Pemakaian Material

*Input* yang diberikan berupa aliran keluar semua jenis material dari gudang, dan keadaan material atau jumlah stock terakhir di gudang. Masukan yang dibuluhkan, yaitu tanggal, kode pekerjaan, kode material, kode lokasi, dan volume pakai. Masukan akan memberikan hasil secara otomatis pada volume rencana, satuan, kontrol sisa (kendali), dan stock.

| Pemakaish                 |                                 |                                                     |             |                       |                |                |           |  |  |
|---------------------------|---------------------------------|-----------------------------------------------------|-------------|-----------------------|----------------|----------------|-----------|--|--|
| DER TALENTER              |                                 |                                                     |             |                       |                |                |           |  |  |
|                           |                                 |                                                     |             |                       |                |                |           |  |  |
| RII TI                    |                                 | 10/28/02<br>M<br>0004<br>012<br>mari i<br>$11 - 83$ |             |                       | munica         | 04             |           |  |  |
| Ka Karate                 |                                 |                                                     |             |                       | an wasan a san | 102.56236      | 102.16236 |  |  |
| I KAN ANG ING KANANG PANG |                                 |                                                     |             |                       | reas an        |                |           |  |  |
| om an am                  |                                 |                                                     |             |                       |                |                |           |  |  |
|                           |                                 |                                                     |             |                       | City 1         | <b>1873 X</b>  |           |  |  |
| enm                       | Emi                             |                                                     |             |                       |                |                |           |  |  |
|                           | 802 R S S TO BIG TO BE SEEN TO  |                                                     |             |                       |                |                |           |  |  |
| mun                       | e komunistas organizacija       |                                                     | a matematik | a ay isang pang       | CAN CYPIN      | am minister yn | n wa      |  |  |
| 10/28/02                  | 012                             | 0004                                                |             | 11-A1                 | m <sub>3</sub> | 0.3            | 102562    |  |  |
| 10/28/02                  | 012                             | 0004                                                |             | 31-1-81               | mЗ             | 0.3            | 102562    |  |  |
| inazreza                  | 012                             | 0004                                                |             | 11-1-B3               | mЗ             | :0.4           | 102562    |  |  |
| 10/28/02                  | 012                             | 0004                                                |             | :1-1-B2               | m3             | 10.3           | 102562    |  |  |
| 10/28/02                  | 012                             | 0004                                                |             | <b>1-1-B4</b>         | mЗ             | 10.4           | 102562    |  |  |
| 10/28/02                  | 012                             | 0004                                                |             | 11-A2                 | mЗ             | 10.1           | 102562    |  |  |
| 10/29/02                  | 012                             | 0004                                                |             | :1-1-A3               | ഹി             | 10.1           | 102.262   |  |  |
| 110/29/02                 | ៉ី012                           | 0004                                                |             | $11 - 85$             | ്ന3            | 10.6           | 102262    |  |  |
|                           |                                 |                                                     |             |                       |                |                |           |  |  |
| ≮接き                       |                                 |                                                     |             |                       |                |                |           |  |  |
|                           |                                 |                                                     |             |                       |                |                |           |  |  |
|                           | <u>Little in the first part</u> |                                                     |             | <u> Eldada de Era</u> |                | 88<br>referent | ستعتب     |  |  |

**Gambar 5.11 Desain** *Input* **Tampilan Data Pemakaian** 

- 4. Data Pengendalian
	- a. Pengendalian Material setiap Pekerjaan

*Input* yang diberikan berupa penggunaan semua jenis material pada saat akhir pelaporan yang dibandingkan antara kebutuhan riil dengan kebutuhan rencana berdasarkan jenis pckerjaan. Masukan yang dibutuhkan, yaitu kode proyek, kode material, bulan, kode lokasi, volume riil. Masukan akan memberikan hasil seeara otomatis pada harga satuan, volume rencana, kebutuhan riil, data material rencana, dan varians volume.

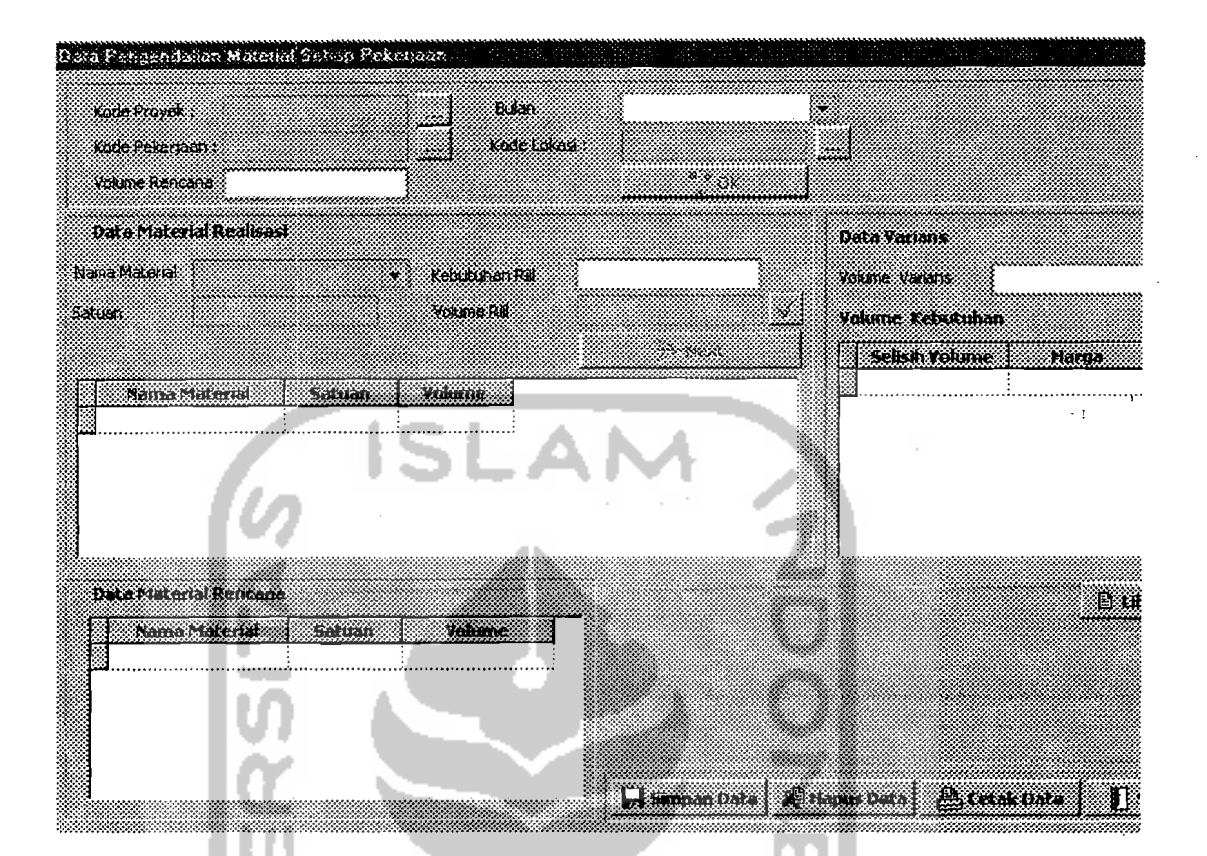

**Gambar 5.12 Desain** *Input* **Tampilan Data Pengendalian Material Setiap** 

**Pekerjaan** 

b. Pemakaian Total Material

Dalam tampilan Pemakaian Total Material ini yang diberikan adalah jumlah total semua material yang telah digunakan dalam sebuah proyek konstruksi beserta harga total material yang telah dikeluarkan, sedangkan *Input* yang dimasukkan adalah : Kade Proyek; Bulan, dan Nama Material.

 $\overline{1}$ i

|            | Data Pemakaian Total Material |      | <b>Contractor</b> |                 |             |         |  |
|------------|-------------------------------|------|-------------------|-----------------|-------------|---------|--|
|            |                               |      |                   |                 |             |         |  |
| K 187      | XB.                           |      | a ma              | :Januari        |             |         |  |
| Martin Pra | ી⊰જા                          |      | <b>LYCE TELL</b>  |                 |             | l Sakar |  |
|            |                               |      |                   |                 |             |         |  |
|            |                               |      |                   |                 |             |         |  |
|            | in ayuuta tiguya uya          |      |                   |                 |             |         |  |
|            | kode provek hamazpaketaan     |      | ni kwendini na T  |                 | 8. SERINA I |         |  |
| 01         | Urug pasir bwh.pondasi        | .05  | 13250.            | $6625 \cdot m3$ |             |         |  |
| ΙOΙ        | Aanstampang bukali            | 10.3 | 13250             | $3975 \cdot m3$ |             |         |  |
| 01         | Pas.bt.kali 1:3:10            |      | 13250:            | $13250 \, m3$   |             |         |  |
|            |                               |      |                   |                 |             |         |  |

**Gambar 5.13 Desain** *Input* **Tampilan Data Pemakaian Total Material** 

#### **5.3.3 Desain Proses Data**

Semua *input* yang diberikan berupa data-data yang siap diolah di dalam komputer dengan program khusus. Data-data dari desain *input* dimasukkan dan disimpan dalam bentuk *file* ke dalam *database.* Selanjutnya dipersiapkan untuk ditampilkan sebagai hasil keluaran atau *output.* Di program SIMANDIRI proses data terjadi pada tampilan Kebutuhan Material, Volume Total Material, Data Pembelian, Data Pemakaian, Data Pengendalian Material setiap Pekerjaan, dan Data Pemakaian Total Material.

Semua Menu Tampilan mempunyai perintah yang sama, yaitu:

1. Menekan "Simpan Data" untuk menyimpan data, setelah muncul tampilan *"Information"* selanjutnya tekan tomhol "OK", hasilnya akan tampak pada tabel dibagian bawah tampilan.

r<br>Fransk politiker<br>Fransk politiker<br>Fransk politiker I

- 2. Menekan "Hapus Data" untuk menghapus data dengan terlebih dahulu menunjukkan data yang dikehendaki pada tabel, setelah muncul tampilan *"Confirm"* tekan tombol "Yes".
- 3. Menekan "Cetak Data" untuk mencetak hasil isian data.
- 4. Menekan "Selesai" untuk kembali ke Menu Utama.
- 5. Tampilan Menu Jenis Pekerjaan

Setelah menekan tombol "Kebutuhan Material" dan mengisi nama material yang dibutuhkan, otomatis akan mengisi kode material dan satuan. Bila kolom perbandingan bahan sudah diisi, tekan tombol "Simpan" akan muncul tampilan *"Confirm"* untuk mempertegas apakah data akan disimpan, tekan "Yes", Setelah muncul tampilan *"Information"* untuk menanyakan apakah akan menyimpan data lagi, tekan "Yes" apabila jenis pekerjaan tersebut membutuhkan lebih dari satu jenis material atau tekan "No" apabila tidak membutuhkan lagi jenis material lain, dan kembali ke tampilan Menu Jenis Pekerjaan.

6. Tampilan Menu Kebutuhan Material

Setelah semua kode dan volume pekerjaan diisi, kemudian tekan tombol "Proses" akan muncul tampilan *"Confirm"* tekan tombol "Yes", secara otomatis vplume material terisi sesuai dengan kebutuhan setiap jenis material dari pekerjaan yang dibutuhkan di tabel Kebutuhan Material di samping kanan. Data volume pekerjaan yang telah diisi akan dikalikan dengan faktor pengali dari analisis BOW yang telah diisi sebelumnya pada tampilan Jenis Pekerjaan.

I h I i<br>Internet

I,

7. Tampilan Menu Kebutuhan Total Material

Proses terjadi dengan mengambil kebutuhan semua jenis material dari setiap pekerjaan dan menjumlahkannya sehingga menjadi volume total material yang direncanakan dalam satu proyek konstruksi.

#### 8. Tampilan Menu Pembelian Material

Setelah mengisi tanggal, semua kode, dan volume beli selanjutnya tekan tombol " $\sqrt{v}$  otomatis kendali akan terisi. Volume beli ini memberikan tambahan stok material di tampilan Menu Data Pemakaian. Proses terjadi pada kendali atau kontrol sisa. Kendali yang dimaksud adalah sisa/kekurangan yang hams dibeli dari material tersebut, didapat dari hasil pengurangan antara volume rencana dengan volume beli.

9. Tampilan Menu Data Pemakaian Material

Setelah mengisi tanggal, dan semua kode, stock akan terisi secara otomatis berdasarkan persediaan material di gudang saat pembelian dan setelah terjadi pemakaian. Setelah mengisi volume pakai, tekan *tab* pada *keyboard* otomatis kendali akan terisi. Stock akan berkurang sesuai dengan pemakaian material tersebut, dan apabila pcmakaian mclcbihi stock yang terdapat di gudang akan muncul tampilan *"Information"* untuk memberitahu. Proses terjadi pada kendali atau kontrol sisa. Kendali yang dimaksud adalah sisa/kekurangan yang harus dipakai dari material tersebut, didapat dari hasil pengurangan antara volume rencana dengan volume pakai. Kemudian proses selanjutnya terjadi pada stock atau persediaan terakhir material di gudang, didapat dengan rumus

 $Stock = stock terdahlu + (volume beli - volume pakai)$ 

10. Tampilan Menu Data Pengendalian Material setiap Pekeriaan

Setelah mengisi semua kode, dan bulan terakhir saat pelaporan, otomatis volume pekerjaan rencana terisi selanjutnya tekan "OK" untuk proses selanjutnya, maka tabel kebutuhan material rencana akan terisi di Data Material Rencana bagian bawah tampilan. Pilih nama material yang akan diisi, otomatis satuan dan kebutuhan material riil akan terisi. Setelah mengisi volume pekerjaan riil, tekan " $\sqrt{p}$  muncul tampilan "Confirm" untuk menanyakan apakah akan mengisi data lagi. tekan "Yes" apabila materialnya lebih dari satu. Varians volume kebutuhan material terisi secara otomatis di bagian Data Varians sebelah kanan tampilan. Tekan tombol "Next" untuk proses selanjutnya pada bagian varians, setelah muncul tampilan *"Confirm"*  untuk menanyakan apakah data sudah benar dan untuk melanjutkan ke proses selanjutnya tekan "¥es". Otomatis varians harga kebutuhan material terisi berdasarkan hasil perkalian antara harga satuan material dengan varians kebutuhan material di tabel bagian Varians Kebutuhan di samping kanan tampilan. Proses terjadi setelah Kebutuhan Riil dan Volume Riil terisi untuk mencari nilai varians yang terjadi yaitu pengurangan antara Kebutuhan  $^{\prime}$ Rencana dengan Kebutuhan Riil. Proses selanjutnya hasil varians dikalikan ; dengan harga satuan material untuk mendapatkan harga varians masingmasing jenis material dari jenis pekerjaan yang dikehendaki, ditampilkan dalam bentuk tabel.

I:

. *f* 

#### 11. Tampilan Menu Data Pemakaian Total Material

Setelah mengisi semua kode, dan bulan terakhir saat pelaporan, kemudian proses penghitungan terjadi setelah menekan "Cetak Data".

#### 5.3.4 **Desain** *Output*

i l

,-

Desain *output* ditarnpilkan dalam bentuk 'laporan di atas kertas atau di layar monitor dalam bentuk tabel. Laporan dalam bentuk cetakan di atas kertas di program SIMANDIRl ini adalah mengenai Data Proyek, Jenis Material, Kebutuhan Material, Volume Total Material, Data Pembelian Material, Data Pernakaian Material, Data Pengendalian Material setiap Pekerjaan, dan Data Pemakaian Total Material. Untuk laporan ini, dihasilkan setelah menekan tombol "Cetak Data" dan menekan tombol *"Print'.* Khusus untuk Volume Total Material dan Pemakaian Total Material, secara tampilan desain ini merupakan desain *output* karena menampilkan penggunaan total material rencana pada suatu proyek dan penggunaan total material setelah proyek selesai.

#### 1. Daftar Kode, lenis, dan Nama Proyek

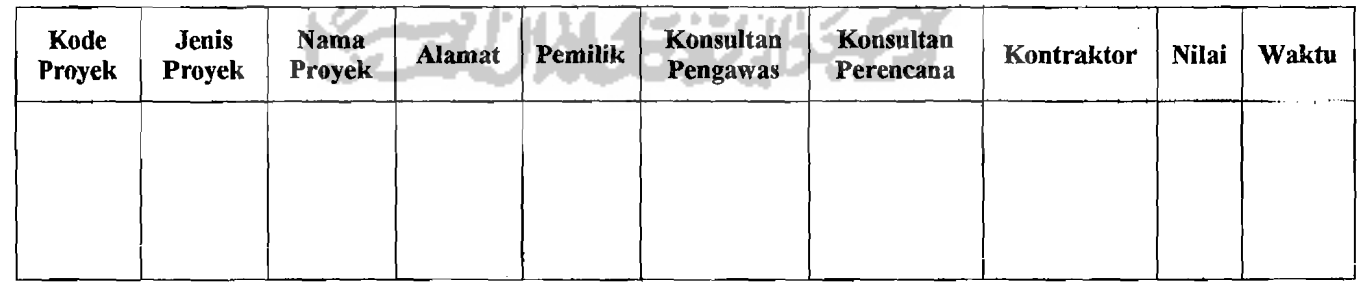

Gambar 5.14 Desain *Output* Tampilan Data Proyek

I ii r !" , I;I. t

If t I, I I

,~--.-.J

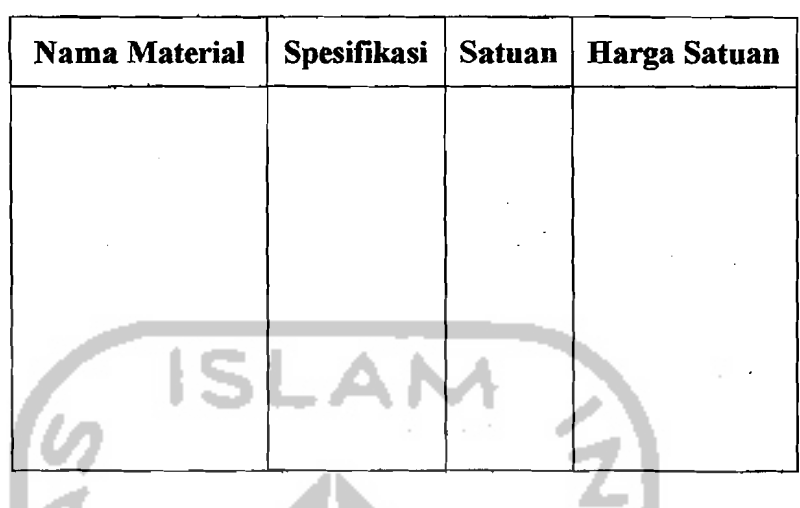

## 2. Daftar Material, Spesifikasi, Satuan, dan Harga

Gambar 5.15 Desain *Output* Tampilan Jenis Material

3. Daftar Kebutuhan Material tiap Pekerjaan

..

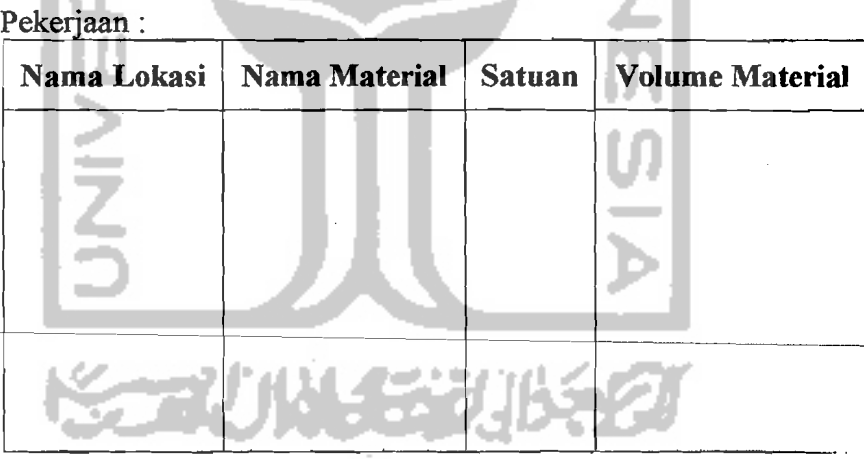

# Gambar 5.16 Desain *Output* Tampilan Kebutuhan Material tiap Pekerjaan

an award and the complete strategy in the control of the strategy of the strategy of the complete strategy of

 $\label{eq:3} \mathcal{L}^{\text{c}}(\mathcal{C}^{\text{c}}(\mathcal{C}^{\text{c}}_{\text{c}}),\mathcal{C}^{\text{c}}(\mathcal{C}^{\text{c}}_{\text{c}}))\leq \mathcal{L}^{\text{c}}(\mathcal{C}^{\text{c}}_{\text{c}}) \leq \mathcal{L}^{\text{c}}(\mathcal{C}^{\text{c}}_{\text{c}}) \leq \mathcal{L}^{\text{c}}(\mathcal{C}^{\text{c}}_{\text{c}})$  $\mathcal{A}_{\mathcal{A}}$  ,  $\mathcal{A}_{\mathcal{A}}$  , and  $\mathcal{A}_{\mathcal{A}}$  , and  $\mathcal{A}_{\mathcal{A}}$  , and  $\mathcal{A}_{\mathcal{A}}$  $\mathcal{L}_{\mathcal{A}}$  and  $\mathcal{L}_{\mathcal{A}}$  are the set of the set of  $\mathcal{A}$  $\mathbb{R}^3$  $\sigma_{\rm L} \approx 0.5$  $\Delta \phi$  $\alpha=\frac{1}{2}$  ,  $\alpha=\frac{1}{2}$  $\mathbf{r}$  $\epsilon = \epsilon_1$ **Service** State  $\sim 10^{11}$  and  $\sim 10^{11}$  $\sqrt{1-\sqrt{2}}$  $\frac{1}{2} \left( \frac{1}{2} \mathbf{A}_2 \right)$  .  $\mathcal{A}$  is the same signal of the same field of the same signal  $\mathcal{A}$ 

 $\mathcal{A}(\mathcal{A})$  and  $\mathcal{A}(\mathcal{A})$ 

 $\mathcal{A}=\mathcal{A}$  , where  $\mathcal{A}=\mathcal{A}$  is a subset of  $\mathcal{A}=\mathcal{A}$  , where  $\mathcal{A}$ 

I

In the column of the I

Kode Proyek Nama Nama<br>Material Spesifikasi Satuan Kebutuhan Total

, I , , -- ---- ---\_.\_,----~\_. ---\_.--- ~- -- ---- -

# 4. Daftar Total Material Rencana

Gambar 5.17 Desain *Output* Tampilan Total Material Rencana

# 5. Daftar Pembelian Material

1

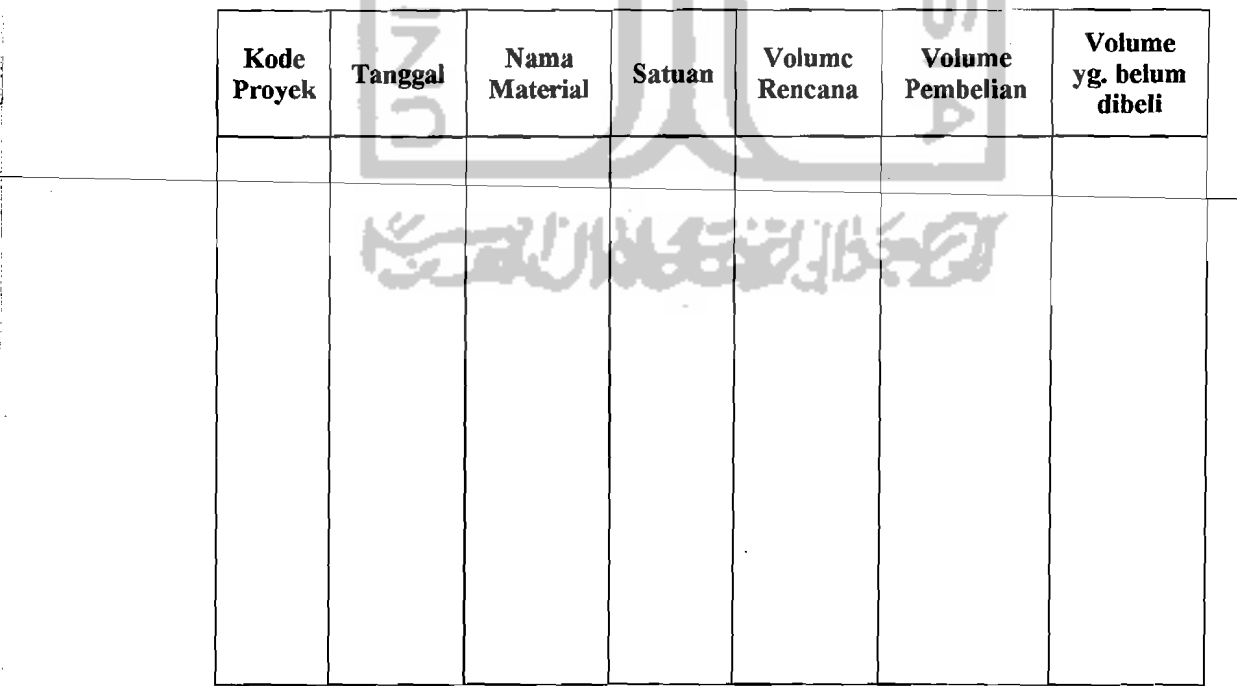

# Gambar 5.18 Desain *Output* Tampilan Pembelian Material

- \_.. ,,-- ." "

i

I

I ,

I

I I' I I,

I

! I i

## 6. Daftar Pemakaian Material

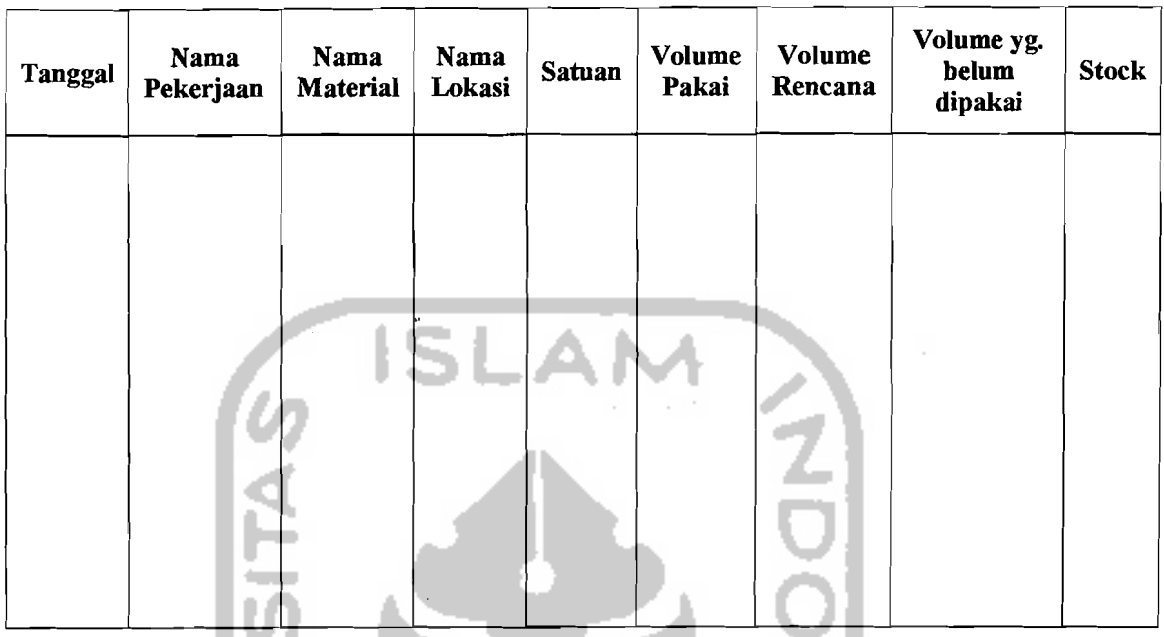

# Gambar 5.19 Desain *Output* Tampilan Pemakaian Material

# 7. Daftar Pengendalian Material setiap Pekerjaan

 $\overline{a}$ 

,

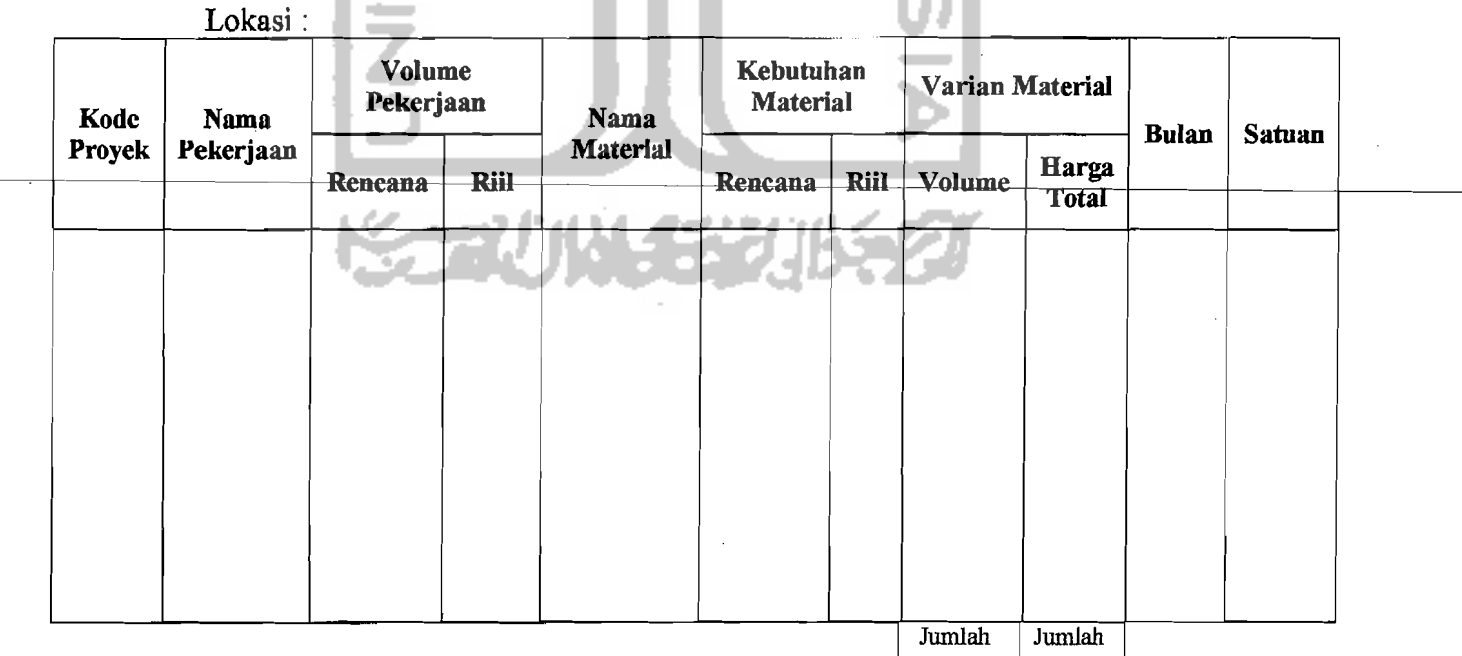

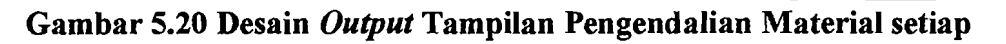

Pekerjaan

59

Ϊ.

I ,

I

 $_{\rm max}$  of constanting  $_{\rm max}$ 

## 8. Daftar Total Pemakaian Material

 $\ddot{\cdot}$ 

÷.

Nama Material

Bulan

Satuan

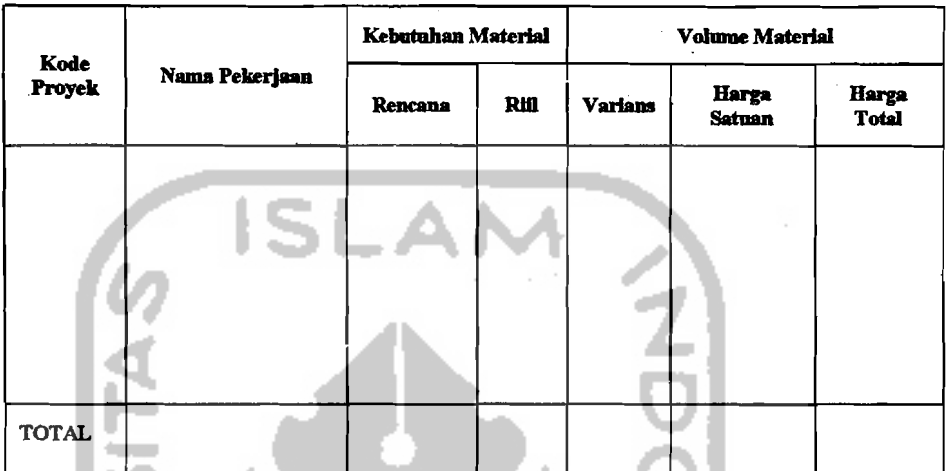

Gambar 5.11 Desain *Output* Tampilan Total Pemakaian Material

## 5.3.5 Desain *LogOut*

Diperlukan untuk menon-aktifkan sistem dan kembali pada Koneksi

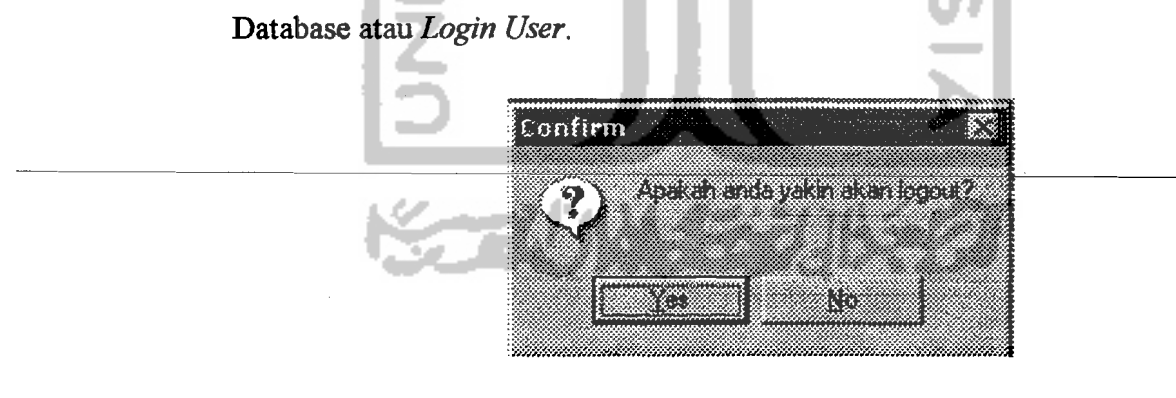

Gambar 5.22 Desain Tampilan *LogOut* 

## 5.3.6 Desain Keluar dari SIMANDIRI (Selesai)

Diperlukan untuk keluar atau menutup aktifitas dari SIMANDIRI.

.--i

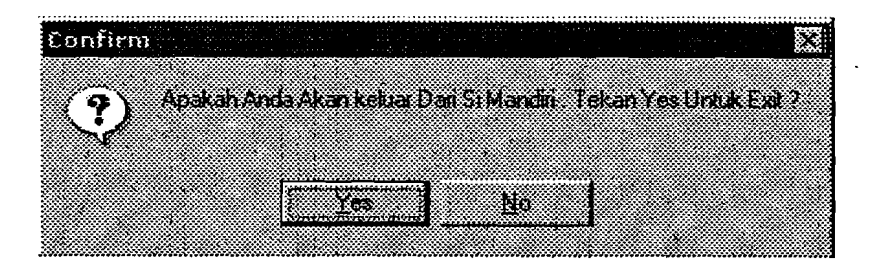

## Gambar 5.23 Desain TampiIan Keluar dari SIMANDIRI (Selesai)

#### 5.4 Algoritma Pemrograman

Dalam Algoritma pemrograman ditampilkan secara sistematis langkahlangkah pengoperasian program SIMANDIRI menurut bahasa pemrograman yang digunakan, dalam hal ini bahasa pemrograman Delphi Ver.6. Secara lengkap dapat dilihat pada lampiran tugas akhir ini.

#### 5.5 Pembuatan Program Aplikasi

Tugas Akhir ini mengambil judul "Sistem Informasi Manajemen Pengendalian Material pada Proyek Konstruksi dengan Program Komputer" disusun berdasarkan kebutuhan sistem informasi yang baik, salah satunya dengan \_\_\_\_\_\_\_\_b=a=nt=u=an *s2f!!vare* khusus yang mempunyai *database* lengkap dan dapat menghitung rekapitulasi rencana anggaran proyek secara komputerisasi serta mudah dalam penggunaannya *(user friendly).* Penelitian ini juga berdasarkan kenyataan di Indonesia masih belum ada satu program bantu terutama dalam pengendalian material dengan model sistem informasi manajemen (SIM) yang menggunakan bahasa Indonesia.

Oleh karena itu, penyusun mencoba membuat suatu program khusus pendukung proyek konstruksi, dan juga menciptakan suatu metode penggunaan

61

yang semudah mungkin bagi pemakai. Program ini dibuat menggunakan program bantu *Borland Delphi versi 6.0,* serta komponen-komponen pendukungnya diantaranya adalah *MySQL (Strocture Querry Language)* sebagai komponen aplikasi untuk menyimpan sistem *database* dari program SIMANDIRI. *MyQDBC (Open Data Base Component)* sebagai komponen aplikasi pengenal program SIMANDIRI kepada sistem operasi *Windows,* dalam Tugas Akhir ini menggunakan *Operation System Windows* 98 *SE.* Secara sederhana hubungan antar komponen pendukung program SIMANDIRI tersebut dapat dilihat seperti di bawah ini:

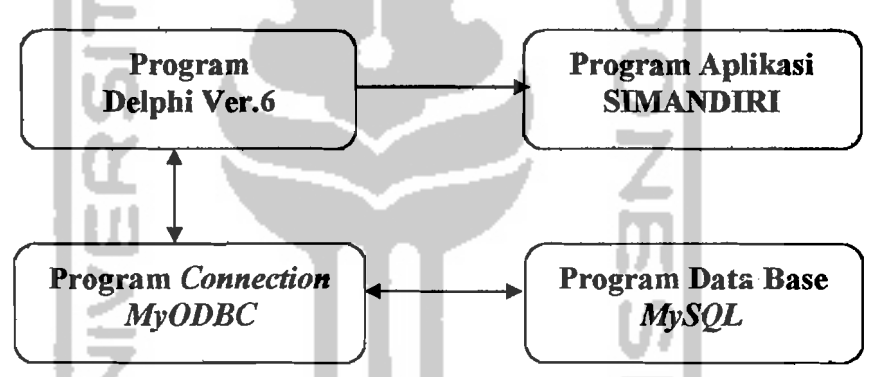

Gambar 5.24 Komponen Pendukung Program SlMANDIRI

Program Aplikasi dengan nama SIMANDIRI (Sistem Informasi Manajemen Pengendalian Material) dibuat oleh bahasa pemrograman yang sudah ada, yaitu bahasa pemrograman Delphi Ver.6. Secara detail tentang komponen perintah-perintah *(Open Source Code)* yang terdapat program aplikasi kali ini dapat dilihat secara lengkap pada lembar lampiran tugas akhir ini.

62

 $\leftarrow$